## Bütçe Ayarları

Bütçe Ayarları, Logo Mind Budget uygulamasında, bütçe hazırlama editöründe kullanılacak tüm tanımların yapıldığı alandır. Uygulamaya giriş yapan kullanıcı "Yetkili" olması durumunda Ayarlar-Bütçe Ayarları menüsüne erişim sağlar. Bütçe Ayarları penceresi alt bölümde yer alan düğme seçenekleri, aynı ekranın sol bölümündeki erişim ağacı üzerinde yapılan seçime göre değişiklik gösterir.

Pencerede yer alan "Şirket" alanında, Logo Mind Budget uygulamasında kayıtlı olan şirketler listelenir ve hangi şirket için bütçe tanımlanacaksa seçim yapılır. Eğer yeni bir şirket tanımı yapılmak istenirse, seçim listesi yanında yer alan "+" işareti aracılığıyla yeni bir şirket tanımının yapılacağı ekrana ulaşılır.

Şirket tanımı yapmak için Ayarlar-Genel Ayarlar-[Şirketler](https://docs.logo.com.tr/pages/viewpage.action?pageId=4915250) menü seçeneği kullanılır.

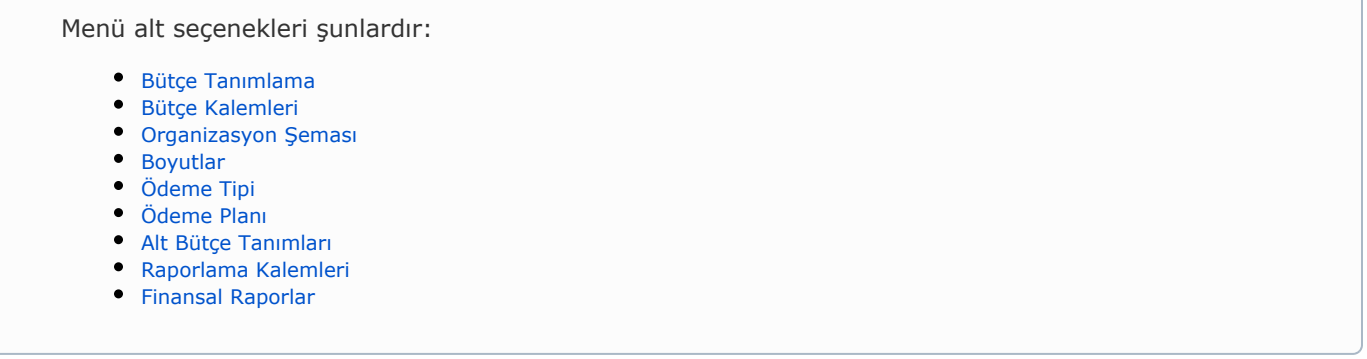

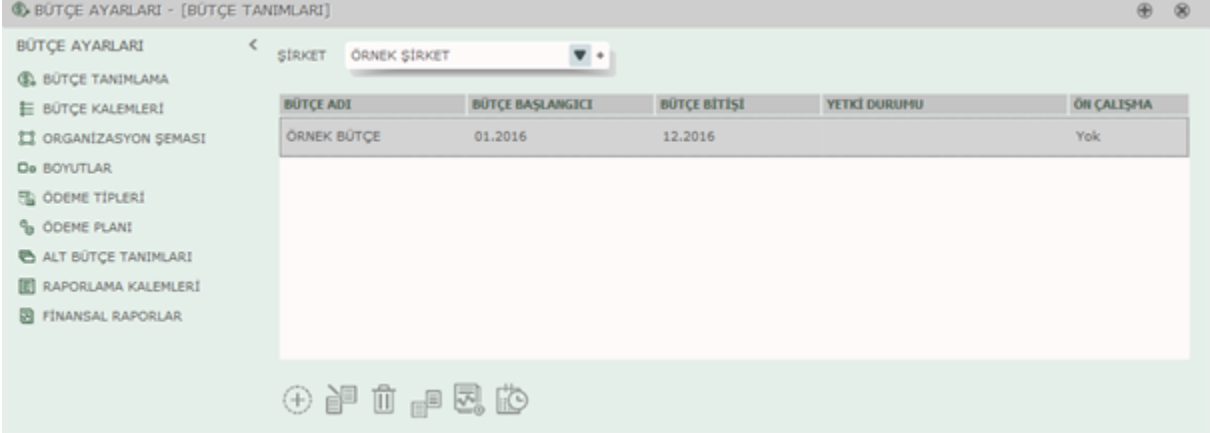